# TECNICHE MULTIMEDIALI PER LA FRUIZIONE DEI BENI CULTURALI

### 1. PREMESSA

Dal 1993 la Divisione beni culturali della Ceaprelda srl., società di informatica partenopea, svolge attività di sperimentazione e studio di tecniche multimediali per la fruizione e la divulgazione di beni archeologici e storicoartistici.

Il prodotto che intendiamo presentare è il risultato di una costante ricerca, svolta grazie alla fusione tra competenze specialistiche di operatori nel settore dei beni culturali (archeologi, storici dell'arte, architetti) e scelte tecnologiche dettate da esperti di tecniche informatiche e multimediali. Va inoltre sottolineato che tale attività di studio e di sperimentazione è il frutto di investimenti a carattere totalmente privato e non gode, per ora, di alcuna forma di finanziamento pubblico.

Questo gruppo di lavoro, coordinato da chi scrive, ha già sviluppato in più di due anni di attività una serie di competenze che hanno portato alla realizzazione di veri e propri *tours* multimediali - attraverso territori, città, musei, siti archeologici - da seguire sul video di un computer'· Gli itinerari sono "percorribili" sia leggendo tradizionalmente le pagine-testo, sia muovendosi su delle cartine topografiche che indicano lo svolgimento dei percorsi e localizzano i vari monumenti nel territorio o all'interno di quartieri cittadini.

Il prodotto - a carattere divulgativo e rivolto ad un pubblico di appassionati della materia - si è inoltre rivelato un ottimo strumento didattico, che viene utilizzato in molte scuole superiori: i giovani mostrano infatti maggiore interesse verso i contenuti se comunicati attraverso uno strumento a carattere informatico di facile (ed anche divertente) fruizione, che appartiene ormai alla loro cultura ed ai loro interessi generazionali.

Gli aspetti più prettamente tecnici di questo prodotto sono stati da me già illustrati in altro contesto (Ruvo 1995); va comunque sottolineato che l'evoluzione delle tecnologie ha portato inevitabilmente a rivedere l'impostazione informatica dei prodotti, per realizzare applicativi sempre più avanzati tecnologicamente. Il nostro progetto di ricerca e sperimentazione ha seguito un percorso evolutivo, del quale vogliamo in questa sede illustrare i risultati più importanti.

<sup>&#</sup>x27; È srara apposiramente creara una collana editoriale denominata appunro *Itinerari multimediali,* con una serie di irinerari che costituiscono un valido prodotto a caratrere scientifico-divulgativo, presente nelle librerie, nei computer-shops e in alcuni punti-vendita<br>autorizzati presso le aree archeologiche o all'interno di musei.

Ci sembra inoltre interessante sottolineare una delle problematiche più vive - in un discorso più ampio sui beni culturali - riguardante il rapporto tra "comunicazione divulgativa" e "comunicazione scientifica", per la quale vogliamo in questa occasione presentare la nostra proposta: abbiamo previsto di inserire in tutti i titoli della collana una parte a carattere più spiccatamente scientifico denominata LAVORI IN CORSO, contenente le più recenti scoperte, i risultati di ricerche e studi, le maggiori iniziative culturali nella zona oggetto degli itinerari.

Questa sezione potrà costituire per gli studiosi un veloce mezzo di comunicazione delle più recenti acquisizioni scientifiche - superando il problema delle consuete lungaggini editoriali - ma al tempo stesso consentirà la divulgazione delle più importanti novità in campo artistico ed archeologico anche al pubblico più vasto di non addetti ai lavori.

## 2. LE PRIME FASI DEL PROGETIO

Il nostro progetto nasceva tre anni fa come un esperimento di diffusione di tecniche multimediali applicate all'ambito dei beni culturali: fondere dati scientifici ed immagini in un supporto di facile gestione, inizialmente individuato nel floppy disk, permetteva di offrire a chiunque la possibilità di visitare un monumento o di seguire interi itinerari direttamente dal video di un computer.

I prodotti da noi realizzati finora hanno trovato ampia diffusione tramite il supporto del floppy disk, perché economico, di facile utilizzo ed alla portata della maggior parte degli utenti: abbiamo infatti sottolineato che, per il carattere spiccatamente divulgativo e per le valenze di tipo didattico del prodotto, i maggiori fruitori si possono individuare nei giovani e negli appassionati della materia. Era però evidente come il floppy disk costituisse dei limiti oggettivi legati soprattutto alla quantità limitata delle informazioni che poteva contenere, specie per le banche dati iconografiche e cartografiche.

Cattività svolta dal nostro gruppo di lavoro ha cercato, con soddisfacenti risultati, di ovviare a queste carenze, che potevano in parte penalizzare il prodotto stesso: la continua attività di ricerca, l'uso di sempre nuovi *tools*  di sviluppo e le richieste del mercato hanno portato a migliorare la qualità dei prodotti pur continuando ad utilizzare il supporto magnetico del floppy disk, con una evoluzione riscontrabile nei vari itinerari da noi realizzati in questi due anni.

Dal primo titolo *Campi Flegrei* (Ruvo 1993), quasi in forma di prototipo, si passa a *Napoli-Mirabilia* (Ruvo 1994) nel quale si nota una maggiore elaborazione dell'ipertesto; un notevole incremento all'aspetto cartografico si ha con *Gli Etruschi* - *Etruria Meridionale* (NASO 1995), fino ad arrivare a *Paestum* (GRECO, D'AMBROSIO 1995), nel quale vengono ulteriormente sviluppate le componenti grafiche e tridimensionali.

A carattere più divulgativo, ma piacevole per la bellezza del materiale iconografico, è il titolo su *Amalfi* (AA.VV. 1995), realizzato su floppy ma facente parte di un più ampio prodotto su CD, sul quale sarà utile soffermarsi. Esso costituisce un esempio concreto di fusione, in un unico prodotto multimediale, tra dati prettamente scientifici riguardanti il patrimonio culturale amalfitano e dati territoriali a carattere economico e turistico. Il risultato ha dato vita ad un sistema informativo multimediale interattivo per la costiera amalfitana, finalizzato alla promozione e valorizzazione culturale e socioeconomica del territorio, frutto di sinergie e discipline eterogenee<sup>2</sup>.

## 3. L'EVOLUZIONE DEL PROGETTO

Come già detto, proprio per il carattere divulgativo dei nostri prodotti è stato necessario conservare un supporto molto comune come il floppy, finché i nuovi sistemi non si fossero pienamente attestati sul mercato. Finalmente l'evoluzione tecnologica ha aperto le porte al CD ROM, affermatosi velocemente anche tra quegli utenti che hanno un approccio medio con i sistemi informatici. In tal modo, non solo si è potuto pensare a prodotti molto più ricchi da un punto di vista testuale, ma è stato possibile ottimizzare notevolmente tutte quelle caratteristiche quali il suono, l'animazione, la qualità e quantità delle immagini, che ci eravamo in precedenza sforzati di ottenere nonostante il limite del floppy disk. Ovviamente, tutti i titoli su floppy hanno così previsto una edizione su CD, arricchita ed ampliata".

Per disegnare la struttura del programma si è continuato a tener presente il riferimento dell'HDM (Hypermedia Design Model)•, ma i prodotti non sono più stati realizzati in DB Fast 2.0, come per la versione su floppy, ma in Visual Basic 4.0.

L'organizzazione dei contenuti è sempre strutturata in una serie di classi di informazioni *(entity),* che si ripropongono quasi canonicamente in tutti i nostri titoli: Itinerari, Storia, Schede, Curiosità; a queste si aggiungono, a volte, delle ulteriori *entity,* a seconda delle particolari esigenze testuali dei singoli titoli. Le connessioni tra le varie *entity* all'interno dell'ipertesto sono realizzate tramite una rete di *link.* 

<sup>2</sup>Il prodotto su CD ROM è stato realizzato in collaborazione con il Centro di<br>Cultura e Storia Amalfitana ed è stato presentato alla "IV Conferenza Nazionale degli<br>Istituti Culturali", Roma, Accademia dei Lincei – 27 otto

.11 titoli, già su floppy, ora riproposti in versione CD, ed i nuovi titoli sono realizzati da Ceaprelda srl. - Napoli per la parte informatica e sono editi dalla Ulisse Edizioni - Roma.

<sup>4</sup> GARZOTTO F., PAOLINI P., SCHWABE D. 1993, HDM: A model Based Approach to<br>Hypermedia Application Design, "ACM Transactions on Office Information Systems",<br>11, n. 1. Resta sempre un utile riferimento il testo di NIELSEN

Per descrivere la struttura del prodotto realizzato si farà ora riferimento alla versione su CD del titolo *Gli Etruschi-Etruria meridionale;* per illustrare la nostra proposta per la diffusione al pubblico delle nuove acquisizioni scientifiche mostreremo i contenuti della sezione LAVORI IN CORSO del titolo *Campi Flegrei,* nella sua nuova edizione su CD.

Dopo l'animazione in 3D Studio che caratterizza il logo della collana editoriale, si compone sul video la pagina/copertina di *Gli Etruschi-Etruria meridionale,* dove i nomi degli autori vengono trattati come *hot word,* che aprono dei piccoli pannelli contenenti le notizie biografiche.

Lo schema di accesso alle informazioni prevede poi una pagina introduttiva corredata da rimandi *(hot spot)* all'indice generale, al testo di presentazione, all'elenco completo di tutti gli autori *e* realizzatori del prodotto, alla bibliografia sull'argomento; una icona consente l'accesso ad una pagina commerciale, nella quale vengono riportati gli altri titoli della collana editoriale.

Nella pagina di Indice generale (Tav. XXXVIII, b) vengono presentati in forma molto lineare gli argomenti (e dunque le varie *entity)* trattati nel testo: si è scelta una veste grafica che, ad una pagina di sfondo articolata in più immagini, sovrappone una semplice elencazione degli argomenti da selezionare, così da consentire all'utente una prima "memorizzazione" visiva dei vari contenuti. Più in particolare, si è cercato di raggruppare graficamente gli argomenti in base alla loro tipologia, riportando le già citate *entity* canoniche (Itinerari, Schede, Curiosità, Storia) su due colonne nella pagina, precedute da un' *entity* a carattere generale sul popolo etrusco.

In alto a destra trovano invece posto delle *entity* che potremmo definire "accessorie", poiché nel corso della navigazione si prevede in minor percentuale un richiamo ai loro contenuti testuali. Esse hanno comunque motivo di esistere proprio per il carattere generale del prodotto, strutturato per itinerari: queste *entity,* denominate "Come arrivarci" e "Come, dove, quando", forniscono infatti informazioni testuali e grafiche (con apposite cartine) su come raggiungere le varie località oggetto degli itinerari, con indicazione degli assi stradali da percorrere per chi proviene da nord, dal centro o dal sud dell'Italia, e sugli orari di apertura dei musei e delle aree archeologiche.

Nella metà destra della pagina trova posto l'icona della sezione LAVORI IN CORSO, resa facilmente riconoscibile dalla riproduzione dell'analogo segnale stradale, arricchito da un'animazione che mette in movimento la figura stilizzata di un omino al lavoro.

La scelta di utilizzare per tutte le pagine-indice una interfaccia utenteprogramma molto semplice e lineare non è certo casuale. E noto che si può facilmente perdere la rotta durante la "navigazione" in un ipertesto, specie se si è impegnati a rincorrere i vari *link* da *un'entity* all'altra e, al tempo stesso, si è distolti da elementi grafici accattivanti, musiche, filmati, immagini disseminati lungo il cammino.

Generalmente si cerca di ovviare a questo rischio con la creazione di un

*browser* a disposizione dell'utente, che segnali i vari argomenti trattati ed i loro legami strutturali, ricreando dunque l'intera arborescenza del programma.

Tuttavia, proprio il principio ispiratore che ha guidato l'intera progettazione ci ha spinto a non proporre un *browser:* se necessario, i prodotti da noi realizzati sono in grado di condurre l'utente attraverso un percorso di lettura predefinito, ma la struttura del programma è stata pensata soprattutto per una completa autonomia di scelta dell'utente, che può crearsi una "rotta di navigazione" autonoma all'interno dell'ipertesto; il sistema prevede inoltre la possibilità di intraprendere la via della consultazione autonoma in qualsiasi momento della lettura, anche se si è già all'interno di un percorso predefinito.

Per questo motivo ci è sembrato contraddittorio proporre un *browser*  in un prodotto pensato per lasciare una totale autonomia di fruizione all'utente, che può decidere di organizzarsi un percorso personale di consultazione, anche tralasciando volutamente alcuni argomenti. Inoltre, trattandosi di itinerari, l'aspetto più interessante del mezzo multimediale sta proprio nella possibilità di accedere anche contemporaneamente a due o più percorsi in più siti archeologici, senza seguire il percorso di lettura tradizionale che invece, come nella realtà, consentirebbe la visita di un sito alla volta.

Per ora si è pensato di ovviare all'assenza del *browser* intervenendo sull'interfaccia grafica della pagina-indice di ogni singola *entity* (Storia, Itinerari, Schede, Curiosità): ai fini di una veloce acquisizione visiva è stata infatti creata una pagina standard, caratterizzata da una stessa immagine di fondo e da uno stesso schema grafico, che viene riproposta ogni volta e che può essere sempre facilmente riconosciuta dall'utente come pagina-indice. Come già detto, si è optato per uno stile molto lineare e dai toni cromatici lievi, così su parte dell'immagine di fondo *(background)* è stata sovrapposta una leggera velatura di forma quadrangolare con l'elenco dei vari siti archeologici proposti (Fig. 1); poiché ciascun nominativo costituisce un *hot word,* con il semplice click del *mouse* si attiva una lista dei titoli dei capitoli previsti per la località selezionata nell'ambito di quella determinata *entity* (ad esempio, nell'indice *dell'entity* Itinerari compariranno, oltre ad una Guida agli itinerari, i titoli di tutti gli itinerari previsti per la località prescelta).

Altro problema relativo all'interfaccia tra utente e programma è quello di un rapido riconoscimento delle componenti di ciascuna *entity* durante l'intera navigazione; per ottenere ciò, ad ogni classe di informazione è stato associato un determinato colore che la contraddistingue (sono stati adottati sempre gli stessi colori per tutti i titoli dell'intera collana). Così, all'interno del testo si trovano *hot word* variamente colorate a seconda dell' *entity* alla quale appartengono (Tav. XXXIX, a); un analogo criterio è stato adottato per i titoli dei vari capitoli, anch'essi contraddistinti dai colori specifici, e per una sorta di segnalibri presenti sul lato destro delle pagine di testo, che consentono di tornare ai precedenti argomenti di lettura.

Il semplice espediente cromatico costituisce dunque un ulteriore elemento a disposizione dell'utente, per orientarsi durante la navigazione; altro aiuto è fornito dal consueto tasto Cronologia, sempre presente nelle paginetesto sotto forma di clessidra, che funge da vera e propria "bussola" durante tutti gli itinerari e che consente di ricostruire a ritroso tutto il cammino già percorso.

Ad un tipo di navigazione predefinita, che cioè segue *l'iter* di lettura tradizionale previsto dai vari indici, ed alla navigazione "personalizzata", che ogni utente si organizza autonomamente in base ai propri interessi, si affianca un altro tipo di navigazione, che si basa prevalentemente sulla prospettiva visuale.

Nella pagina di Indice generale è infatti presente un'icona, che rimanda ad una serie di cartine; in questo modo, partendo da una cartina generale dell'Etruria (Fig. 2), è possibile accedere alle cartine delle varie località - e dunque agli itinerari – senza passare necessariamente per gli indici tradizionali, ma tramite un percorso di tipo cartografico. Su ogni cartina (Tav. XXXIX, b), una serie di *hot botton* consentono di attivare dei *link* con le componenti delle varie *entity* (Schede, Curiosità, Itinerari, Storia). Naturalmente l'accesso a queste cartine è possibile anche se si parte dalla prospettiva testuale, poiché esse sono strettamente connesse alle località ed ai singoli itinerari.

Vale la pena soffermarsi sulle scelte della veste grafica: tenendo presente soprattutto il fine divulgativo del prodotto, si è optato per un tipo di rappresentazione che riproduca l'immagine topografica delle varie zone, senza però utilizzare un linguaggio visivo troppo tecnico e di difficile impatto sull'utente, a volte privo di familiarità con i supporti cartografici. Si è così deciso di proporre un tipo di cartina "antichizzata" (che, in forma spiritosa, si ispira al genere di cartografia medioevale), nella quale vengono indicati chiaramente i nomi delle località e dei toponimi oggetto dei vari itinerari.

Utile ed anche divertente la linea in movimento che scorre su alcune cartine, evidenziando tutto il percorso dell'itinerario lungo il quale vengono segnalate le varie Schede o Curiosità da consultare.

E evidente che le maggiori potenzialità del programma ed il supporto del CD ROM hanno consentito al nostro gruppo di lavoro di elaborare nuove tecniche per migliorare soprattutto la prospettiva visuale del prodotto.

Oltre ad aver enfatizzato gli aspetti grafici e cartografici, con la realizzazione delle già citate piantine generali e di dettaglio dei vari itinerari, sono state previste animazioni anche piuttosto complesse, con il supporto di Autocad e 30 Studio, per la ricostruzione di edifici o di fasi archeologiche (questi aspetti hanno trovato particolare applicazione nella versione su CD del titolo su *Paestum).* 

Ma una navigazione multimediale deve basarsi soprattutto su una "metafora" che accompagni il viaggiatore attraverso tutto il percorso.

Nel titolo *Gli Etruschi-Etruria meridionale,* abbandonate le pagine-in-

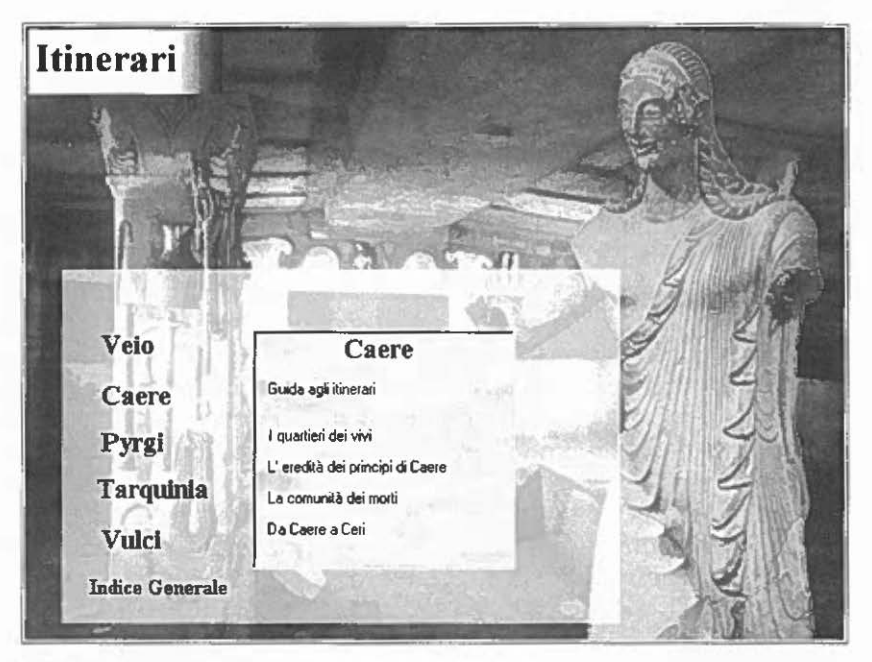

Fig. I

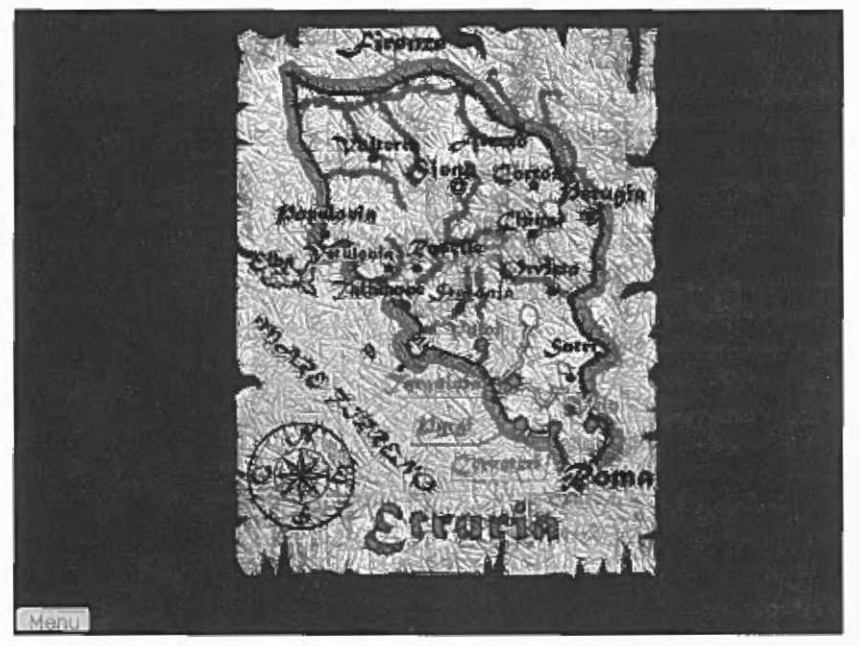

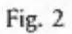

dice, l'interfaccia utente-programma diviene volutamente meno esplicita, proprio per catturare l'attenzione e soprattutto la curiosità dell'utente: è qui che diventa determinante il ruolo della metafora.

Nel nostro caso, trattandosi di itinerari, dovevamo far ripercorrere al lettore di oggi, tramite uno strumento moderno, il cammino di un popolo antico: la metafora più significativa ci è sembrata quella di sovrapporre simbologie antiche e moderne in un gioco di alternanze concettuali che potessero coinvolgere il lettore.

A tal fine è stata riservata una particolare cura nella scelta dei motivi iconografici che, di volta in volta, costituiscono il *background* delle varie pagine-testo: cosi, nel brano di Presentazione è stata utilizzata l'immagine delle lamine di Pyrgi (Fig. 3), alla quale si sovrappone, con un effetto di dissolvenza, il testo moderno, come messaggio all'utente della "trasformazione" dalla lingua etrusca a quella odierna in un linguaggio che diviene universale.

Un'altra analogia tra antico e moderno è quella realizzata nel *background*  delle pagine di Itinerari, dove compare la raffigurazione (tratta da un'urna cineraria dipinta di Tarquinia) di un uomo in procinto di mettersi in viaggio con il suo cavallo.

Ulteriore esempio è fornito dalle metafore pensate per le icone dei co-

La "nuova immagine" dei Tyrrenoi prevalente e ormai cristallizzata visione di un mondo di morti quella di una società di vivi, inserita nei processi storici del Mediterraneo nel corso del millennio prima di Cristo. Da tempo la nuova archeologia studiava i fenomeni del popolamento, dell'organizzazione delle città e delle campagne, dell'organizzazione socio-economica del lavoro umano e dello sfruttamento delle risorse, nonché le forme di scambio con altre genti, italiche e greche. Nuovi indirizzi di ricerca svelavano così l'aspetto dinamico di questa civiltà. Scoperte fondamentali poi, più internationale o meno recenti, dal Salernitano alla valle del Marecchia, nel Riminese, fino a Bagnolo San Vito, presso Mantova, confermavano l'ampia dimensione territoriale degli Etruschi in Italia, non limitata solamente al territorio compreso fra Arno e Tevere. Una dimensione di cui gli stessi antichi avevano coscienza se la tradizione greca del V secolo a.C. faceva sbarcare i Tyrrhenoi delle origini sul ramo spinete del Po e se gli stessi antiquari romani, nel 2 di 12

Fig. 3

mandi di utilizzo (Tav. XXXVIII, b), dove i consueti simboli moderni sono stati sostituiti da icone che comunicano metaforicamente lo stesso messaggio, ma utilizzando una simbologia antica: così, ad esempio, il tasto Ricerca è rappresentato da "una mano che cerca in una ciotola", il tasto Suono dalla figura di un flautista ricavata da una pittura di una tomba di Tarquinia, e così via.

Altro tipo di metafora è presente anche nella già menzionata paginaindice di ogni singola *entity* (Fig. 1 ), dove l'immagine di *background* è stata realizzata creando una sorta di *pastiche* (quasi una versione multimediale di quelli ottocenteschi) con l'immagine dell'Apollo di Veio posto ali' interno di una tomba di Cerveteri: un controsenso cronologico e soprattutto "logico'', ma esemplificativo delle numerose potenzialità del mezzo multimediale, che consente letture "trasversali" dei contenuti e visite comparate di più siti contemporaneamente.

Quasi tutti i prodotti su CD ROM prevedono inoltre la presenza di alcuni minuti di filmati; in merito a questo, il nostro gruppo di lavoro ha operato una scelta che ci sembra coerente con il principio di interattività che dovrebbe contraddistinguere questo tipo di prodotti, specie se rivolti prevalentemente alla divulgazione.

Così, ci siamo chiesti a che cosa servisse inserire dei brevi filmati dal momento che non avrebbero sicuramente potuto commentare in pochi minuti tutti i contenuti testuali e sarebbero stati proposti in uno spazio limitato a meno della metà della pagina-video - questo è, per ora, il formato possibile su un CD - con una risoluzione visiva non soddisfacente. Inoltre, ci è sembrato inutile inserire all'interno di un resto multimediale, e soprattutto interattivo, un elemento fruibile solo in senso visivo, con il quale l'utente non poteva in nessun modo dialogare.

L'elaborazione e la sperimentazione di nuove tecniche che consentano di interagire anche nei filmati sono tuttora oggetto di studio da parte del nostro gruppo di lavoro; in attesa di risultati soddisfacenti si è preferito affidare ad una ricca documentazione fotografica e cartografica la funzione di commento visivo al testo, impegnandosi a migliorare notevolmente il trattamento delle immagini.

La presenza di foto in ogni capitolo è segnalata da piccoli bottoni posti all'interno del testo, che rimandano ad immagini strettamente connesse al contenuto. Per visionare invece tutta la serie di foto collegate al capitolo, è stato creato un curioso effetto di animazione sul lato destro della pagina, dove appare alternativamente una crepa (Tav. XXXIX, a); il click del *mouse* su di essa provocherà l'effetto di un piccolo crollo, dietro al quale comparirà l'icona delle foto, che potranno così essere viste in successione sull'intera pagina.

Al già utilizzato espediente dell'ingrandimento, si è aggiunta la possibilità di aumentare al massimo il formato delle foto, anche oltre la grandezza dello schermo: tramite delle frecce direzionali l'utente può spostare l'immagine verso l'alto, verso il basso, a destra o a sinistra; spaziando in una visuale così ampia, si può scegliere un qualsiasi particolare della foto, delimitarlo, individuarlo con ìl puntatore ed avere così una *zoomata* di quella porzione di immagine.

Indipendentemente dal testo è anche possibile accedere all'intero archivio fotografico tramite l'icona delle foto posta nella pagina di Indice generale, che rimanda ad un indice specifico nel quale si possono selezionare le varie immagini, sempre organizzate per località.

Al miglioramento della prospettiva visiva si è aggiunta, grazie all'utilizzo del CD, anche una migliore prospettiva sonora. In rutti i nostri titoli è stato infatti inserito un commento musicale, per il quale non si utilizzano musiche già esistenti, ma brani originali creati appositamente da un compositore.

La scelta della forma musicale non è stata casuale: si è optato per il canone - *e* dunque per una composizione a più voci - perché assimilabile alla struttura stessa dell'ipertesto, costituito da pìù elementi (le varie componenti di ciascuna *entity}* che si alternano, si inseriscono e si completano uno nell'altro in una sequenza indefinita.

Va sottolineato che la componente musicale è parte integrante della complessa architettura di un prodotto multimediale ed in quanto tale dovrebbe sempre prevedere una musica appositamente composta sulla base dell'idea progettuale e della sua realizzazione. A tal riguardo è necessario precisare che, sin dalle sue origini, il nostro progetto si è impegnato a realizzare sempre prodotti interamente pensati ed elaborati dal nostro gruppo di ricerca, dove i vari linguaggi di programmazione vengono utilizzati solo come strumenti, per dar vita a prodotti "originali".

Per rendere il prodotto completamente fruibile sono state previste una serie di opzioni che facilitano il dialogo interattivo con l'utente: è possibile stampare le varie pagine, ricercare una parola-chiave per localizzare subito l'argomento desiderato; è inoltre possibile abilitare la versione in lingua straniera e attivare l'inserimento della voce che può leggere l'intero testo.

In particolare, abbiamo voluto inserire la funzione Stampa (mai prevista in prodotti multimediali simili} per consentire a ciascun utente di realizzare una veloce guida tascabile in caso di visita diretta nei luoghi proposti dai nostri itinerari; è così possibile stampare l'intero contenuto del CD, scegliendo i vari capitoli o le singole schede in un indice appositamente suddiviso per località e per classi di informazioni.

È stata anche particolarmente curata la funzione Ricerca, che nella versione su CD ROM è organizzata sulla base di più parole-chiavi e quindi secondo più livelli di approfondimento: si può ricercare un solo termine o associare ad esso altre parole che consentono di restringere sempre più il campo di ricerca nell'ambito dell'intero ipertesto (Fig. 4).

La divulgazione e la fruizione sono i principi alla base della nostra attività di studio, ma abbiamo voluto utilizzare i sistemi di gestione delle informazioni anche per finalità più scientifiche. Le maggiori possibilità offerte dal CD ci hanno infatti spinto a sfruttare le potenzialità del programma anche

*Tecniche multimediali per* i *Beni Culturali* 

To Uguale r

Fig. 4

per la gestione interattiva di dati ricavabili da contesti di scavo, indagini, studi e ricerche nel settore: così è nata la sezione LAVORI JN CORSO, presente ormai in tutte le versioni su CD dei nostri titoli.

L'obiettivo era quello di costituire una sorta di "filo diretto" tra i contenuti destinati alla divulgazione e le conoscenze prettamente scientifiche, per evitare quel fenomeno - troppo spesso ricorrente - di una duplice e diversa interpretazione di un'unica realtà archeologica: una gelosamente custodita dagli addetti ai lavori, l'altra frutto di errate o superate interpretazioni somministrate ai malcapitati fruitori da qualche guida locale.

Proprio la tecnologia può contribuire ad avanzare energicamente verso questo obiettivo: un supporto come il CD ROM, in grado di contenere una mole elevatissima di informazioni, può fungere da "incubatore" nel quale predisporre varie banche dati, tutte tra di loro interattive, curate appositamente per le varie esigenze dettate dai diversi tipi di fruitori.

L'esempio qui riportato si riferisce, come già anticipato, alla sezione LAVORI IN CORSO del titolo *Campi Flegrei,* i cui contenuti riguardano le più recenti attività archeologiche svolte in questa zona della Campania.

L'indice generale della sezione segue anch'esso una suddivisione per località, che compaiono elencate su una fila di *hot botton.* La veste grafica di questa pagina-indice, come le pagine di tutta la sezione, è piuttosto sobria: come *background* è stata utilizzata l'immagine di un paramento in opera reticolata, per sottolineare il carattere indubbiamente più tecnico dei contenuti.

Scegliamo, come esempio, il sito di Baia. Clickando il bottone corrispondente si passa ad una seconda pagina-indice (Fig. 5), con indicazione delle varie attività archeologiche proposte per questa località; qui sono state create delle tipologie di argomenti (Interventi di scavo, Interventi di restauro, Allestimenti museali e di aree archeologiche, Studi più recenti), ma la banca-dati potrà essere ovviamente ampliata con altre tematiche.

Ciascuna tipologia rimanda ad una lista, posta nel fondo della pagina, nella quale compaiono elencati i titoli dei vari contenuti (Fig. 6); clickando sul titolo desiderato si può accedere direttamente al testo oppure ad una serie di indici successivi, che consentono un dettaglio sempre maggiore di consultazione.

In questa sezione viene ovviamente data particolare importanza ai contenuti a carattere tecnico-scientifico; proprio per questo sono state accuratamente strutturate le banche-dati iconografiche e cartografiche.

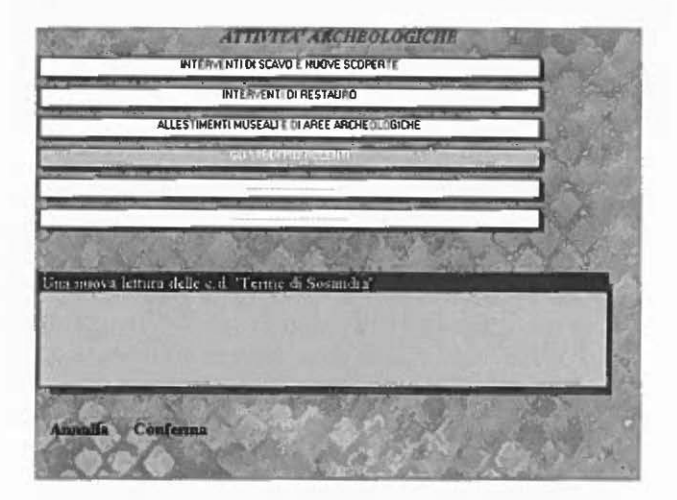

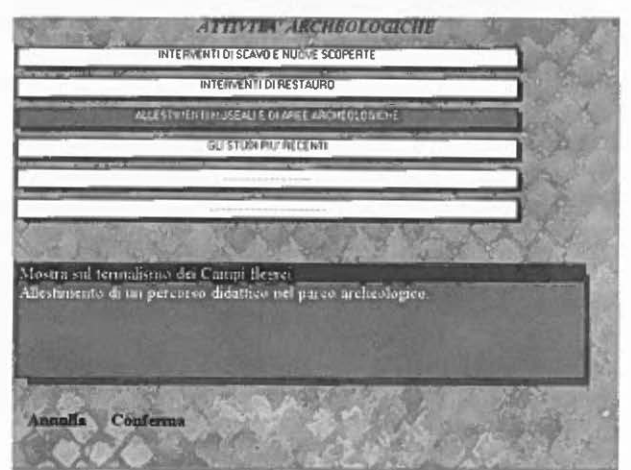

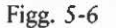

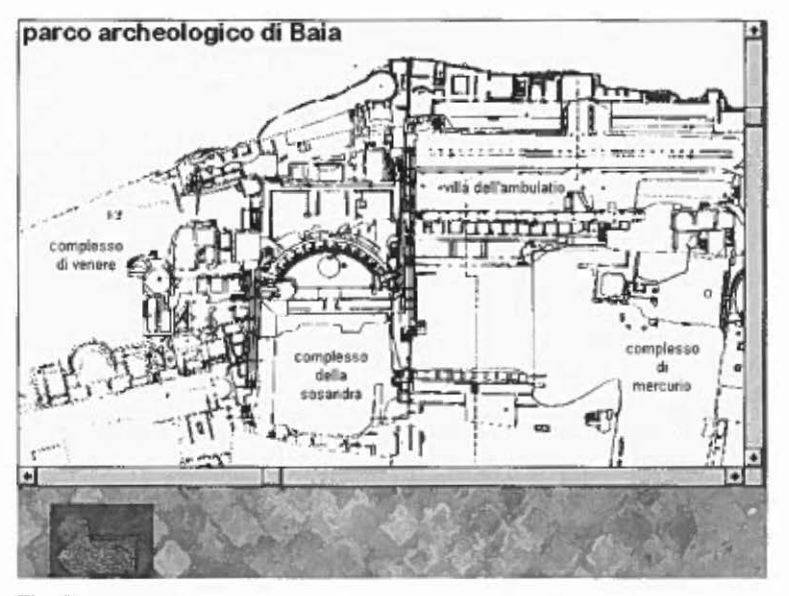

Fig. 7

Qui si rivela particolarmence utile l'espediente di ingrandire le immagini, spostarle lungo il video mediante *scroll bar* e *zoomare* su dei dettagli, specie se si tratta di carte topografiche o rilievi di monumenti (Fig. 7). E stata inoltre prevista la possibilità di sensibilizzare, con *hot botton,* delle zone sull'immagine cartografica, per collegare il punto individuato – ad esempio un determinato ambiente all'interno di un complesso archeologico - con la scheda tecnica corrispondente e con la documentazione fotografica relativa.

E evidente che se gli interessi del fruitore saranno prevalentemente scientifici, vi sarà una maggiore consultazione della sezione LAVORI IN CORSO - nella quale, ad esempio, abbiamo previsto anche la presenza di schede ICCD - ma ci sembra fondamentale che questa banca dati più specialistica sia a disposizione anche degli utenti non strettamente addetti ai lavori.

## 4. I RISULTATI

Tra i risultati ottenuti c'è dunque quello di aver creato un prodotto che potrebbe soddisfare ben precise esigenze per la fruizione dei beni culturali, sia nell'ambito della divulgazione che in quello della didatticas. Inoltre, ampliando il raggio d'azione dei contenuti, si è tentato di risolvere la dicotomia

<sup>5</sup> GISOLFI A. (a cura di) 1994, *Multimedia. Beni Culturali e Formazione*, ed. Elea Press s.a.s. Il volume contiene anche i Contributi del Convegno "Sistemi Multimediali Intelligenti. Multimedia e Beni Culturali. Multimedia e Formăzione" tenutosi a Ravello<br>presso il Centro Universitario Europeo per i Beni Culturali (14-17 settembre 1994). ancora esistente tra "comunicazione divulgativa" e "comunicazione scientifica".

I risultati fino ad oggi ottenuti possono dunque ricondurre al raggiungimento di tre obiettivi:

- 1. aver realizzato prodotti nell'ambito editoriale e più in particolare in quello dell'editoria elettronica - destinati ai beni culturali, proponendo un sistema di diffusione molto più rapido delle consuete pubblicazioni a stampa;
- 2. aver realizzato prodotti a carattere divulgativo, che hanno anche finalità didattiche e che utilizzano lo strumento informatico come un moderno mezzo di fruizione;
- 3. aver proposto un prodotto per la comunicazione culturale, che, grazie all'ausilio delle tecnologie, diffonde contenuti scientifici destinati agli studiosi, ma li rende divulgativi per un pubblico più vasto e non necessariamente del settore.

Questi tre obiettivi, già di per sé molto importanti, assumono una particolare valenza se inquadrati nel più ampio discorso - dalla legge Ronchey in poi - relativo all'affidamento ai privati di attività legate ai beni culturali. Nel settore dell'editoria verrà di certo incrementata la produzione di nuovi strumenti di divulgazione - alternativi a quello tradizionale della stampa - come i floppy disk e i CD ROM, che costituiscono un tipo di "lettura" indubbiamente più coinvolgente grazie alla loro interattività.

Altro aspetto interessante è il contributo che i supporti informatici e multimediali possono dare anche alle pubblicazioni di tipo scientifico, risolvendo innanzitutto il problema dei tempi di stampa, sempre troppo lunghi per una scienza, come quella archeologica, dove le scoperte si susseguono con ritmi incalzanti. Vanno inoltre valutate le potenzialità tecnologiche di tali strumenti, che consentono numerose elaborazioni grafiche, ricostruzioni tridimensionali anche complesse, effetti di animazione, gestione interattiva dei dati, impossibili da ottenere con la stampa tradizionale.

Il nostro progetto di studio ed i prodotti realizzati intendono dunque fornire un contributo per la creazione di nuove forme di divulgazione e di fruizione, che partono da una scientificità dei contenuti e mirano a "conquistare" il pubblico che si interessa al patrimonio culturale, dagli specialisti del settore ai cultori della materia, fino ai turisti occasionali.

> CR1ST1NA Ruvo Divisione Beni Culturali Ceaprelda srl - Napoli

## SCHEDA TECNICA

Il prodocro multimediale gira in ambiente Windows. I requisiti minimi per effettuare l'installazione sono: - PC IBM compatibile 486, 33 Mhz, sistema operativo Windows 3.1, 8 megabyte di RAM ed almeno 15 megabyte disponibili sull'hard disk.

Per una visione orrimale, si consiglia una scheda grafica predisposra per 32.000 colori, per evitare fastidiosi *refresh.*<br>Per la realizzazione del prodotto sono stati utilizzati i seguenti software:

– il linguaggio Visual Basic versione 4.0 per lo sviluppo dell'applicazione;<br>– Adobe Photoshop 3.0 e Corel Draw 4.0 per la creazione della parte grafica e<br>l'elaborazione delle immagini;<br>– 3D Studio 4.0 per il disegno tridi

dei filmati in formato AVI.

Le foro sono in formato 640x480 pixel, 64.000 colori (per garantire un'alta definizione di immagine).

#### BIBLIOGRAFIA

AA.VV. 1995, *Amalfi,* coli. Itinerari Multimediali, Napoli, ed. Ceaprelda.

- GRECO E., D'AMBRos10 I. *1995,Paestum,* coli. Itinerari Multimediali, Napoli, ed. Ceaprelda, (in corso di stampa).
- NASO A. 1995 (presentazione di Mauro Cristofani), *Gli Etruschi Etruria meridionale,*  coli. Itinerari Multimediali, Napoli, ed. Ceaprelda.
- Ruvo C. 1993, *Campi Flegrei,* coli. Itinerari Mulrimediali, Napoli, cd. Ceaprclda.
- Ruvo C. 1994 c.s., *Napo/i-Mirabilia,* coli. Itinerari Multimediali, Napoli, ed. Ceaprelda, (in corso di stampa).
- Ruvo C. 1995, *La comunicazione multimediale nelle attività scientifiche e divulgative dei beni culturali,* «Archeologia e Calcolarori», 6, 243-258.

#### ABSTRACT

On the occasion of this Symposium, we have reported on the new results of research activiry on multimedial techniques, rhat Ceaprelda srl has been developing from many years in the field of cultura! heritage. Our latest producrs *(Etruschi-Etruria meridionale, Paestum, Campi Flegrei* – 2° ed.), archaeological and artistical itineraries, have been now<br>all realized on CD Rom, allowing a great development of technical potentialities as to the old floppy disk; CD use allowed us ro make progress above ali in the aspects of sounds, of quantity and quality of images, of animation (with complex and faithful reconstruction of ancienr buildings, realized in 3D Studio on rhe base of archaeological surveys).

To design the programme srrucrure we have considered the reference of HDM (Hyeermedia Design Model), bur the products are nor more realized in DB Fast 2.0, like for floppy version, but in Visual Basic 4.0. We have also elaborared a proposal ro avoid the complex problem of incompatibility between "spreading communication" and "scientific communication" in the sphere of cultural heritage: we have provided for introduction in our multimedia! itineraries of a secrion named "Lavori in corso" ("Works in progress") wirh a marked scienrific feature, conraining recent discoveries, researches

and studies results and the most important cultural activities in the area of our itineraries.<br>We believe, in this way, to have created a product for cultural fruition that, thanks<br>to technological progress, gives widespre makes them available ro a wider public, nor necessarily specialized in rhat secror.